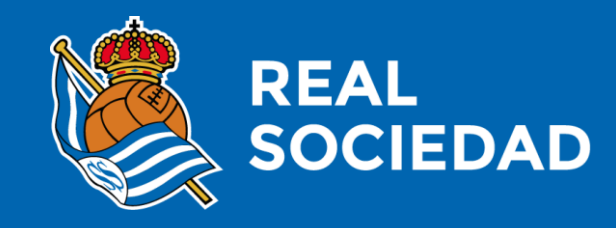

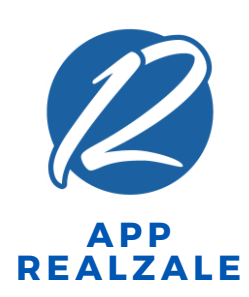

## **TXARTEL DIGITALA**

 $\mathbf{1}$ 

Martxoa

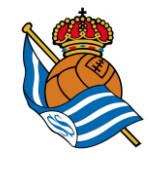

## **NOLA SARTZEN NAIZ ANOETARA?**

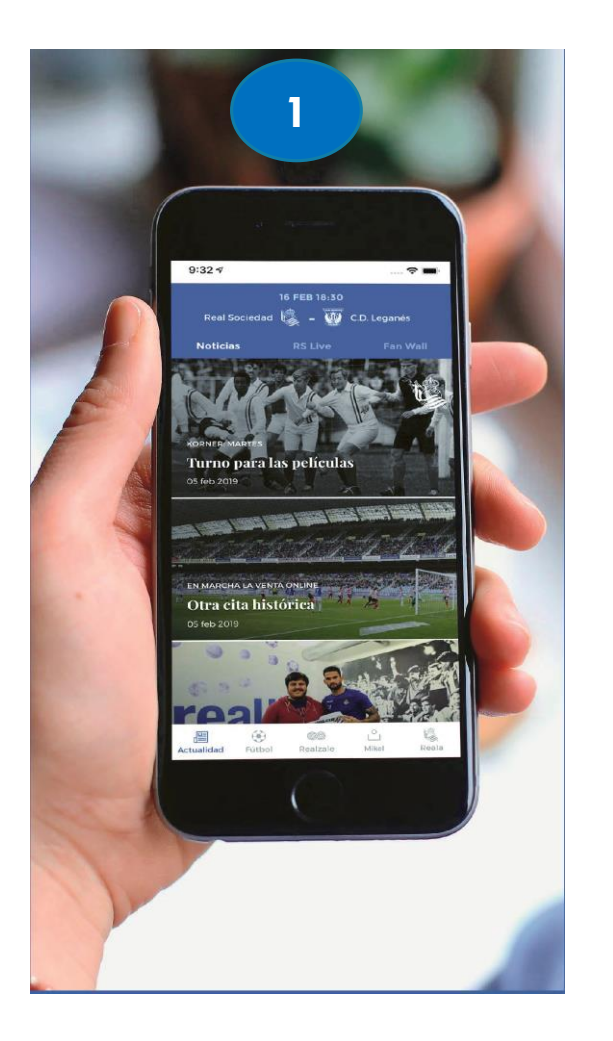

**1. Deskargatu Realzale App-a eta erregistratu bazkide bezala**

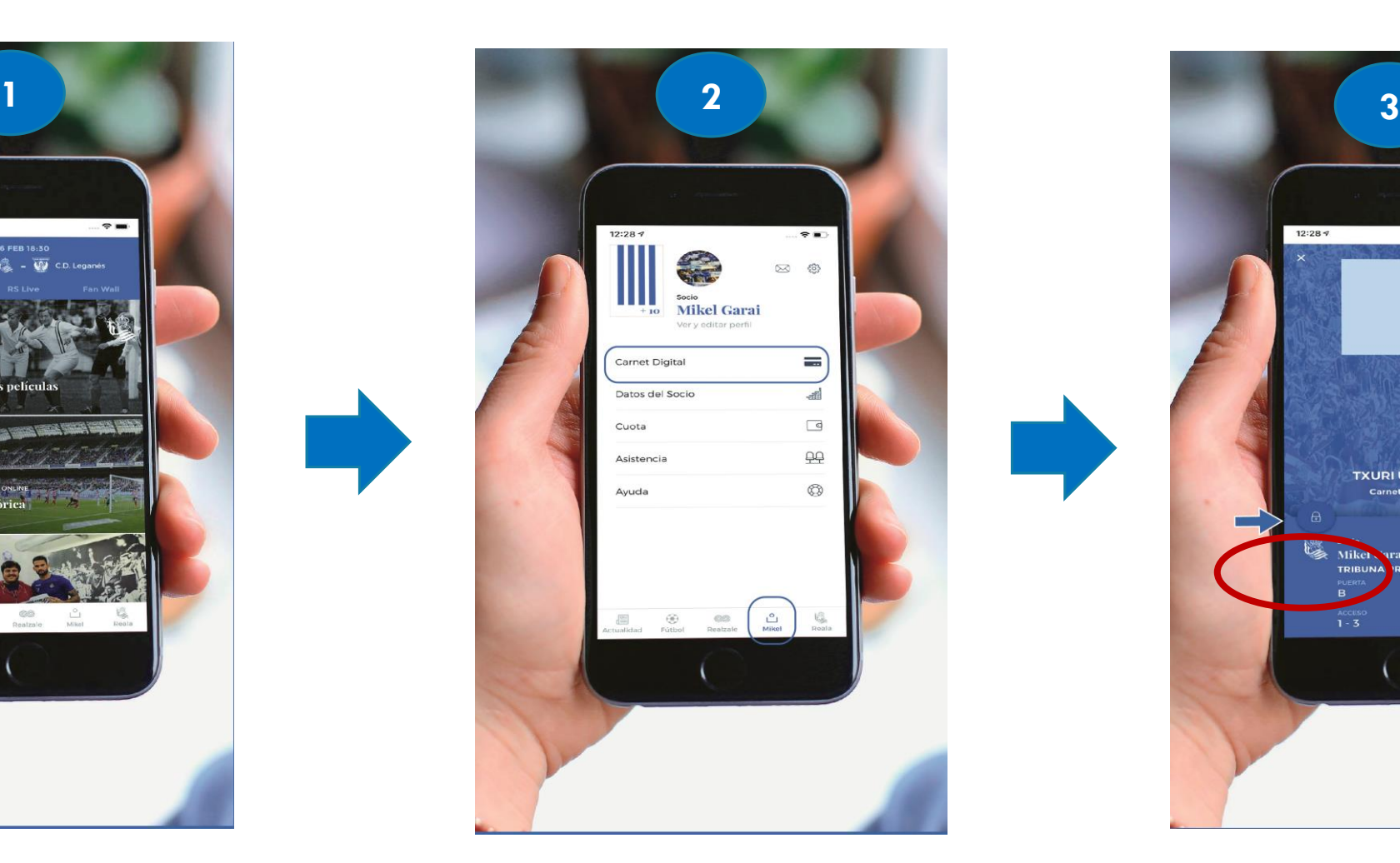

**2. Txartel Digitala zure app-eko perfilean aurkituko duzu Txartel Digital atalean.**

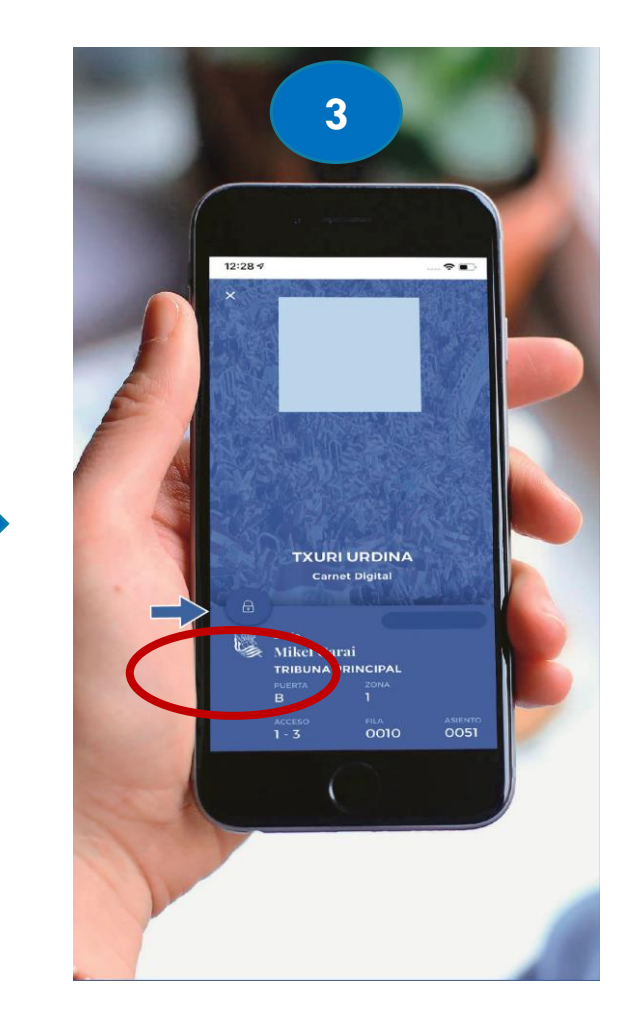

**3. Zure txartel digitala goiko irudian agertzen den bezala ikusiko da Kandatua sakatuta mantendu QR kodea identifikatu arte**

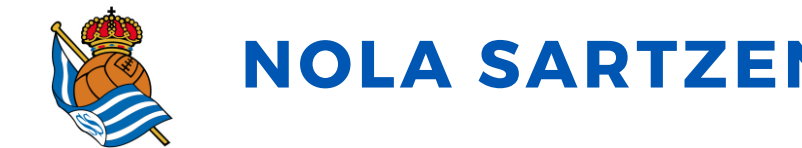

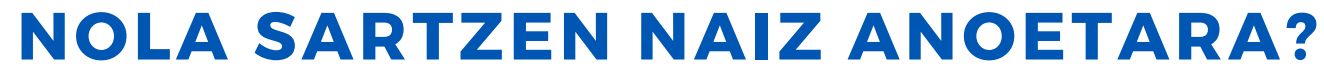

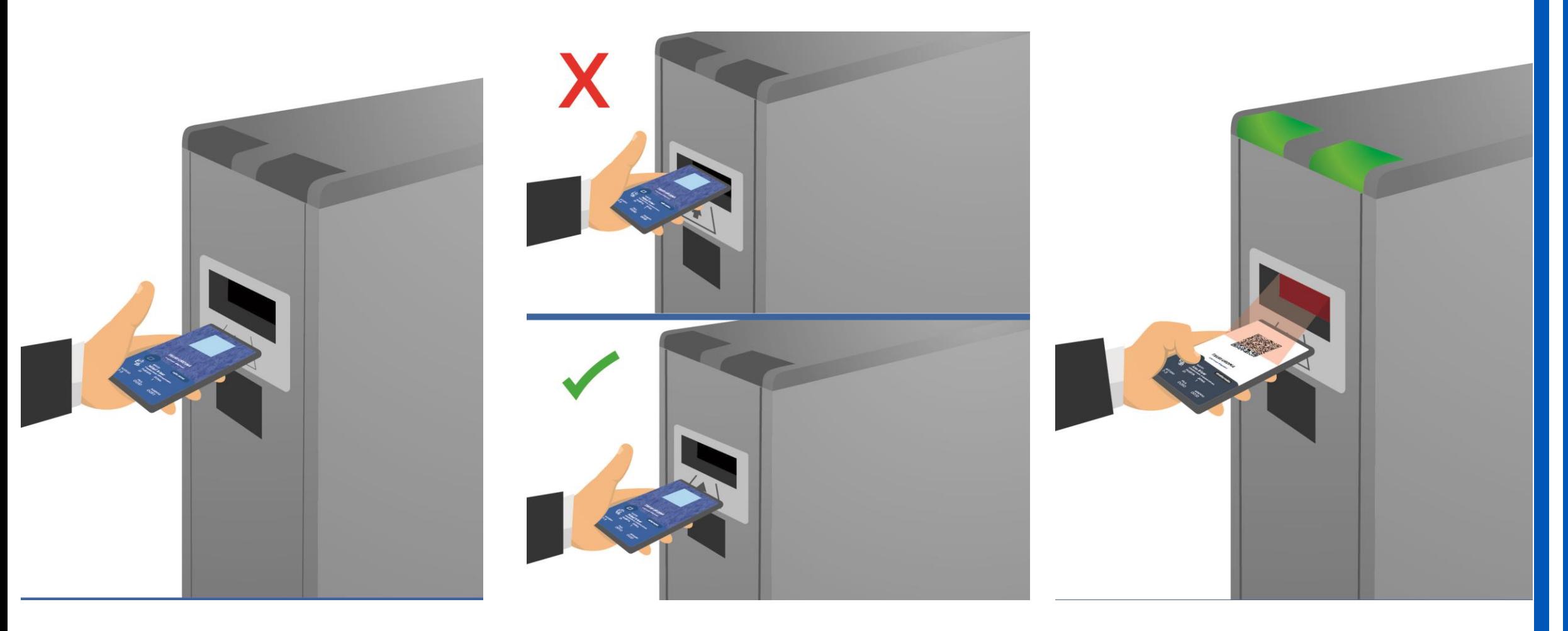

**1. Sar zaitez Txartel Digital atalean zure mugikorretik**

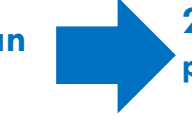

**2. Jar ezazu mugikorra irudi honetan agertzen den posizioan eta kandadua sakatu ezazu QR kodea ikus dadin**

**3. Kandadua sakatuta mantendu ezazu QR kodea identifikatu eta zelaira sartu arte**

## ESKERRIK ASKO